# Dell Power Companion PW7015M/PW7015L Instrukcja obsługi

Oficjalne oznaczenie modelu: PW7015M/PW7015L

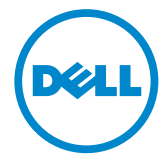

## Uwagi i ostrzeżenia

UWAGA: UWAGA zawiera istotne informacje pomagające lepiej wykorzystać akumulator Power Companion.

- $\wedge$  OSTROŻNIE: Komentarz OSTROŻNIE zawiera zalecenia, których nieprzestrzeganie grozi uszkodzeniem sprzętu lub utratą danych.
- OSTRZEŻENIE: OSTRZEŻENIE informuje o ryzyku zniszczenia sprzętu, obrażeń lub śmierci.

#### Zastrzeżenia i ograniczenia

Informacje zawarte w tym dokumencie, w tym instrukcje, ostrzeżenia oraz aprobaty i certyfikaty zostały przekazane przez dostawcę urządzenia i nie były niezależnie weryfikowane przez firmę Dell. Firma Dell nie ponosi odpowiedzialności za szkody wynikłe ze stosowania lub z niestosowania tych instrukcji.

Za wszystkie opisy i stwierdzenia na temat właściwości, możliwości, prędkości i parametrów produktu, do którego odnosi się niniejszy dokument odpowiedzialność ponosi jego dostawca, a nie firma Dell. Dell nie dysponuje wiedzą pozwalającą zweryfikować prawdziwość, kompletność lub zasadność tych opisów i stwierdzeń. Wszelkie pytania i komentarze na temat tych opisów i stwierdzeń należy kierować do dostawcy produktu.

#### Przepisy eksportowe

Produkty, w których wykorzystano zaawansowane rozwiązania techniczne i oprogramowanie podlegają przepisom celnym i regulacjom eksportowym w Stanach Zjednoczonych i mogą także podlegać przepisom celnym i regulacjom eksportowym w kraju wytworzenia lub w kraju zakupu. Klient zobowiązuje się do przestrzegania tych praw i przepisów. Ponadto, zgodnie z amerykańskim prawem, produkty nie mogą być sprzedawane, wynajmowane ani w żaden inny sposób przekazywane odbiorcom figurującym na liście zakazanych odbiorców ani odbiorcom z krajów obłożonych embargiem. Dodatkowo produkty te nie mogą być sprzedawane, wynajmowane ani w inny sposób udostępniane odbiorcom uczestniczącym w przedsięwzięciach związanych z wytwarzaniem broni masowej zagłady, w szczególności w przedsięwzięciach wymienionych w dokumencie Dell - Critical Handling - Confidential 3, jak projektowanie, konstruowanie, produkcja lub wykorzystanie broni nuklearnej oraz powiązanych materiałów, ośrodków, pocisków, projekty wspierające prace nad pociskami lub prace nad bronią chemiczną i biologiczną.

Copyright © 2014 Dell Inc. Wszelkie prawa zastrzeżone. Ten produkt podlega amerykańskim i międzynarodowym przepisom o ochronie własności intelektualnej.

Dell™ i logo Dell są znakami towarowymi spółki Dell Inc. w Stanach Zjednoczonych i w innych krajach. Wszystkie inne wymienione tutaj nazwy i znaki mogą być znakami towarowymi należącymi do innych podmiotów.

# Spis treści

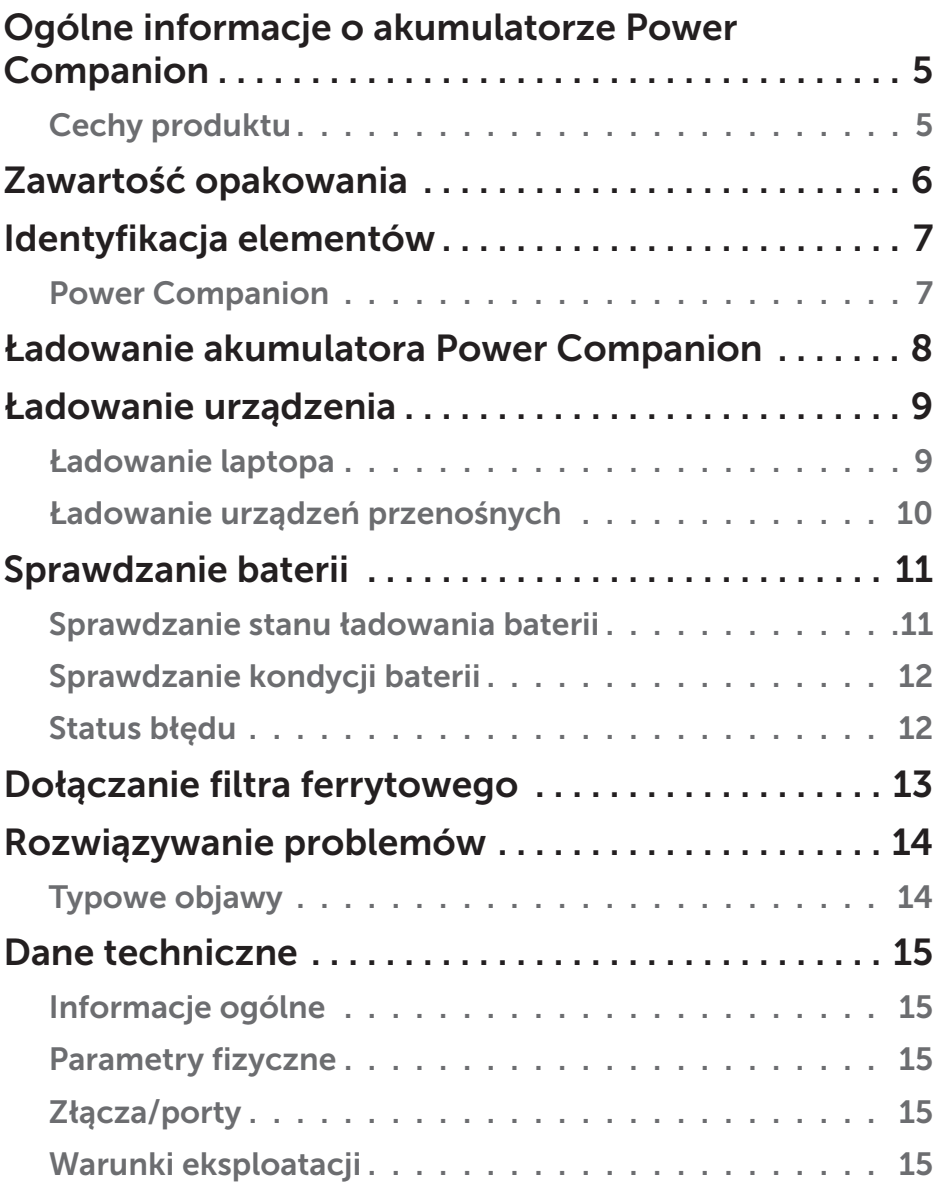

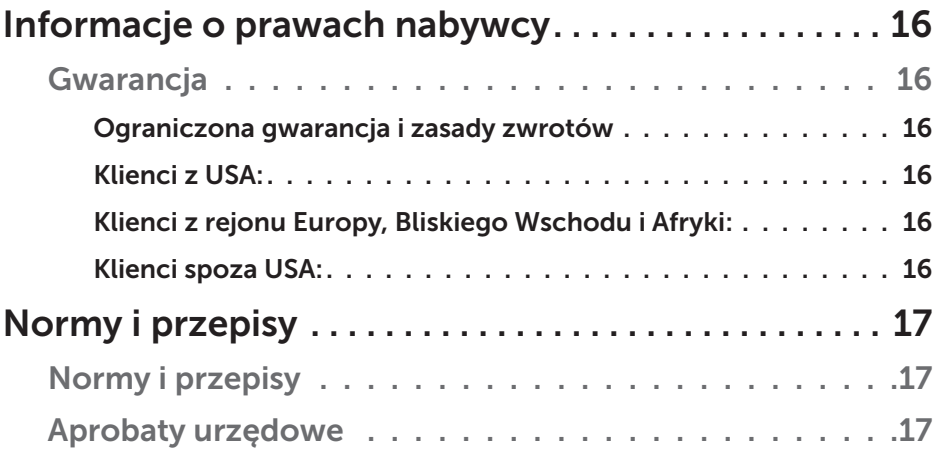

## <span id="page-4-0"></span>Ogólne informacje o akumulatorze Power Companion

### Cechy produktu

Dell Power Companion PW7015M/PW7015L ma następujące cechy:

#### Przenośność

Power Companion pozwala doładowywać laptopy marki Dell i urządzenia przenośne poza domem.

### Zgodność

Obsługuje dedykowany protokół PSID (identyfikator zasilacza) opracowany przez firmę Dell oraz wybrane zasilacze marki Dell.

#### Standardy

Zgodność z urządzeniami spełniającymi standard BC1.2 w zakresie ładowania akumulatorów przez USB.

#### Zwarta konstrukcja

Niewielkie wymiary, idealne do kieszeni i toreb.

## <span id="page-5-0"></span>Zawartość opakowania

W komplecie z akumulatorem Power Companion znajdują się następujące przedmioty:

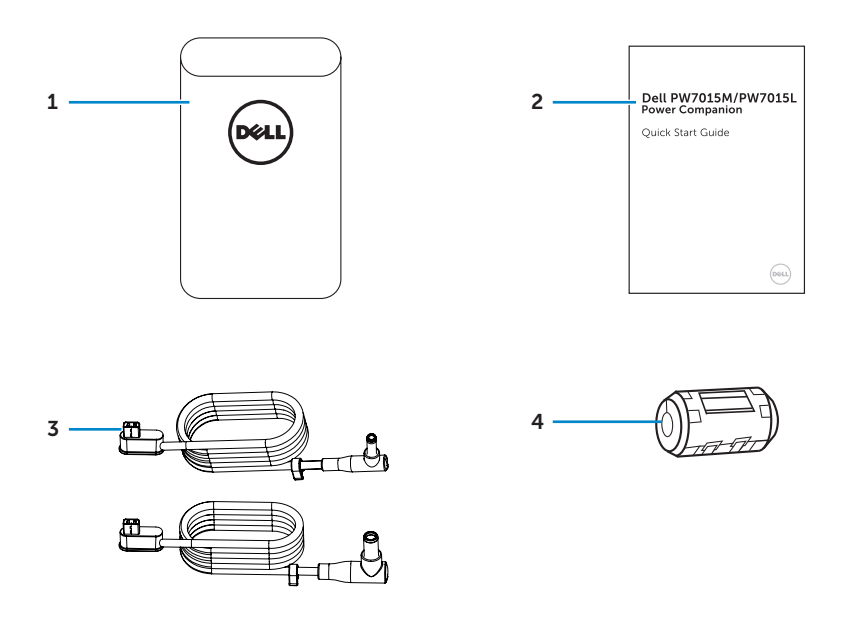

- 
- 2 Dokumenty 4 Filtr ferrytowy
- 1 Power Companion 3 Kable zasilające do laptopa
	-

### <span id="page-6-0"></span>Power Companion

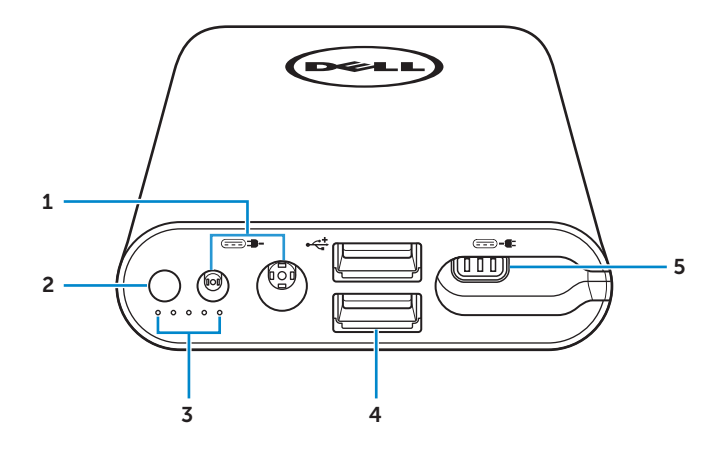

- Gniazdo wejściowe zasilania (z zasilacza laptopa)
- Włącznik/przycisk stanu baterii
- Diody stanu baterii (5)
- Gniazda USB (2)
- Gniazdo wyjściowe (do laptopa)

## <span id="page-7-0"></span>Ładowanie akumulatora Power Companion

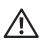

OSTRZEŻENIE: Aby uniknąć zagrożeń dla zdrowia i ryzyka uszkodzenia sprzętu, należy wyłącznie korzystać z zasilacza sieciowego dołączonego do komputera Dell.

Przed pierwszym użyciem akumulator Power Companion należy naładować za pomocą zasilacza do komputera Dell.

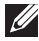

UWAGA: Całkowite naładowanie akumulatora Power Companion zajmuje około 3 godzin.

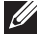

UWAGA: Akumulator Power Companion pozwala ładować inne urządzenia w czasie, gdy sam jest ładowany.

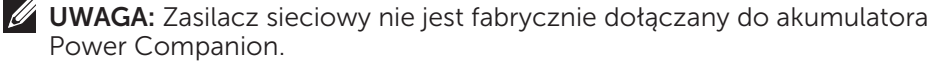

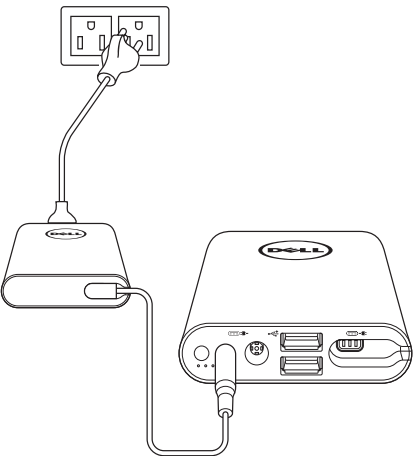

- 1. Podłącz jeden koniec zasilacza komputerowego Dell do gniazda powerin akumulatora Power Companion.
- 2. Podłącz zasilacz komputerowy Dell do gniazda elektrycznego.
	- • Dioda stanu baterii zapali się (ciągłe białe światło), wskazując, że trwa ładowanie baterii. Szczegółowe informacje zawiera punkt ["Sprawdzanie stanu ładowania baterii"](#page-10-1).
	- • Diody stanu baterii gasną, gdy bateria jest w pełni naładowana lub po odłączeniu zasilacza.

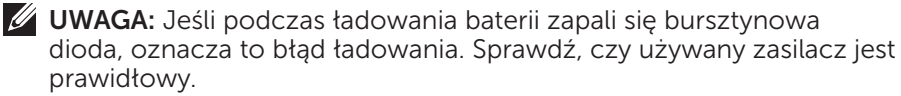

 $\mathbb Z$  UWAGA: Informacje o diodach stanu baterii zawiera punkt ["Sprawdzanie](#page-10-1) [stanu ładowania baterii"](#page-10-1) na stronie 11.

8 **| Ładowanie akumulatora Power Companion** 

### <span id="page-8-0"></span>Ładowanie laptopa

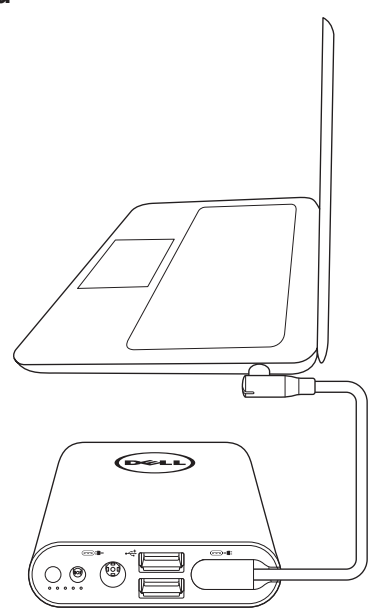

- 1. Podłącz jeden koniec kabla doprowadzającego do gniazda wyjściowego akumulatora Power Companion.
- 2. Podłącz drugi koniec kabla doprowadzającego do gniazda zasilającego w laptopie.
- 3. Naciśnij przycisk zasilania, aby przystąpić do ładowania laptopa.

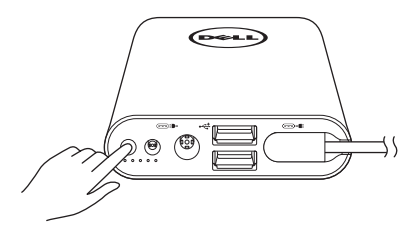

UWAGA: Gdy akumulator Power Companion jest bliski rozładowania, dioda stanu baterii miga kolorem bursztynowym.

### <span id="page-9-0"></span>Ładowanie urządzeń przenośnych

Power Companion pozwala ładować nawet dwa urządzenia przenośne równocześnie.

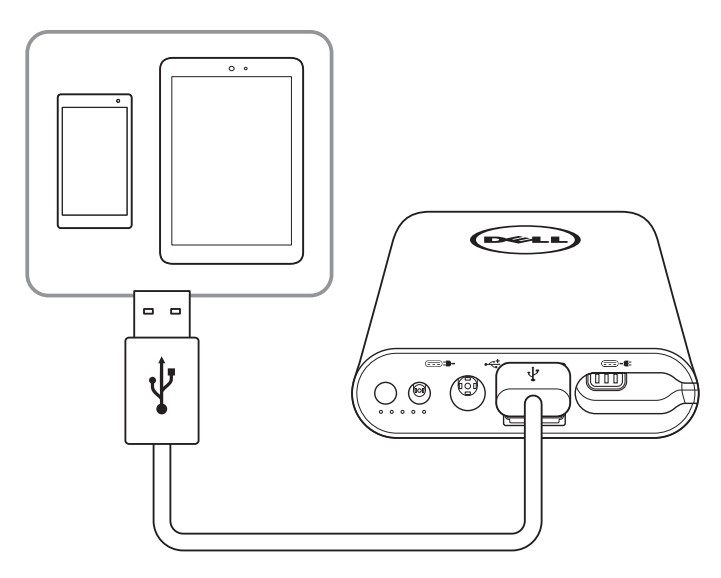

- 1. Podłącz jeden koniec kabla USB do gniazda USB akumulatora Power Companion.
- 2. Podłącz drugi koniec kabla USB do gniazda ładującego w urządzeniu przenośnym.
- UWAGA: Kabel USB nie jest fabrycznie dołączany do akumulatora Power Companion.

UWAGA: Gdy akumulator Power Companion jest bliski rozładowania, dioda stanu baterii miga kolorem bursztynowym.

## <span id="page-10-0"></span>Sprawdzanie baterii

### <span id="page-10-1"></span>Sprawdzanie stanu ładowania baterii

Bieżący stan ładowania baterii można sprawdzić, wciskając przycisk zasilania. Diody stanu baterii zapalą się, wskazując stan ładowania akumulatora Power Companion.

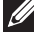

UWAGA: Diody stanu baterii pozostają zapalone przez 5 sekund także po zwolnieniu przycisku zasilania.

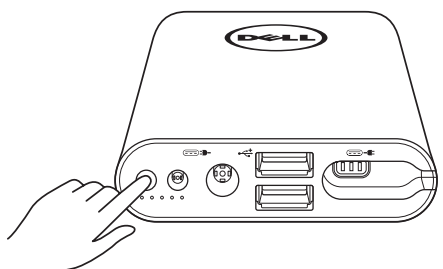

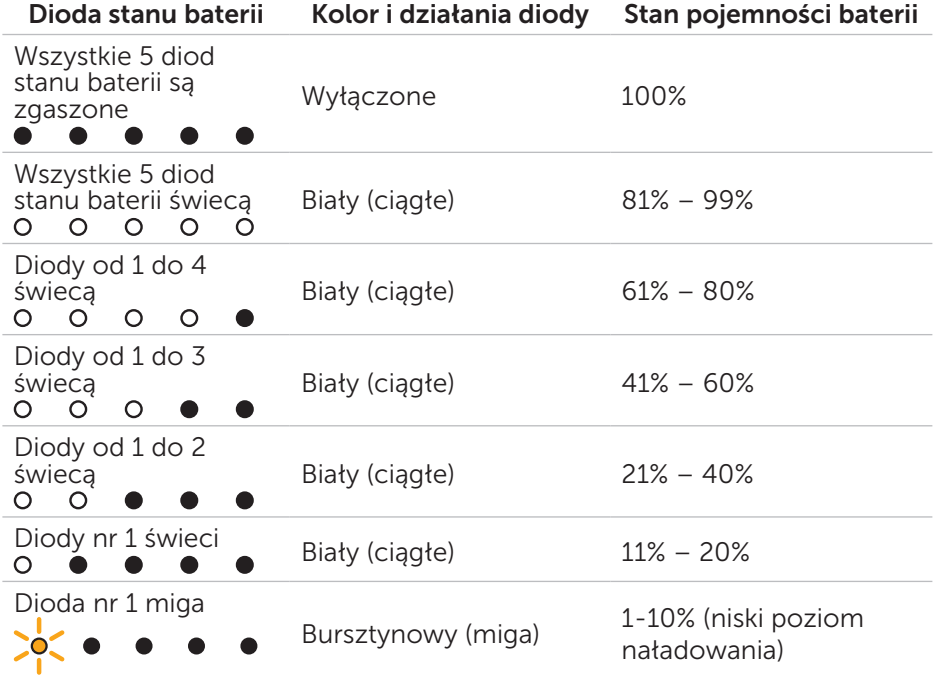

UWAGA: Wszystkie pięć diod gaśnie, kiedy bateria jest w pełni naładowana.

### <span id="page-11-0"></span>Sprawdzanie kondycji baterii

Kondycja baterii to ogólna miara jej stanu. Wskazuje ona, ile czasu jeszcze Power Companion zachowa sprawność i kiedy będzie konieczna jego wymiana.

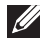

UWAGA: Jednostkami kondycji (SOH, State Of Health) są punkty procentowe (%).

SOH nowego akumulatora wynosi 100% i z czasem ulega pogorszeniu.

Przytrzymaj wciśnięty przycisk zasilania przez 5 sekund, aby włączyć akumulator Power Companion i sprawdzić jego kondycję.

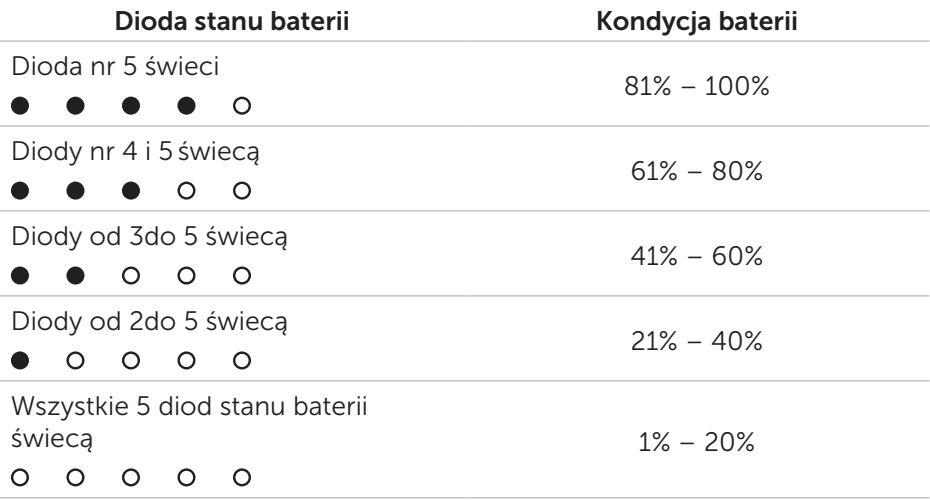

### Status błędu

Błędy zostały zestawione w poniższej tabeli.

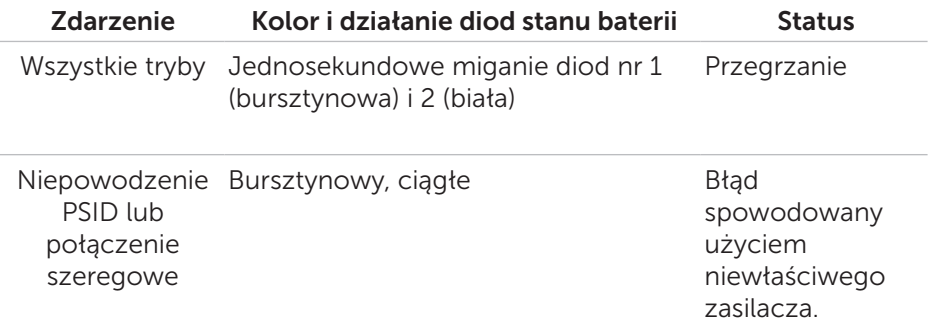

## <span id="page-12-0"></span>Dołączanie filtra ferrytowego

Aby ograniczyć wpływ zakłóceń elektromagnetycznych, na kablu zasilającym podłączanym do laptopa należy założyć dodany w komplecie filtr ferrytowy.

- 1. Otwórz filtr ferrytowy, rozkładając go na dwie połówki.
- 2. Załóż filtr na kablu zasilającym, jak na ilustracji.

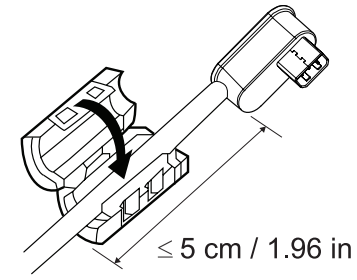

3. Złóż dwie połówki filtra i ściśnij zatrzaski.

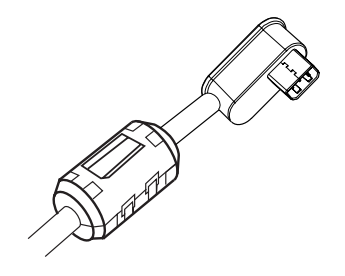

W przypadku modelu PW7015M filtr ferrytowy należy założyć na wyjściowym kablu zasilającym przy korzystaniu z zasilacza 90 W.

W przypadku modelu PW7015L filtr ferrytowy należy założyć na wyjściowym kablu zasilającym przy korzystaniu z dowolnego typu zasilacza.

## <span id="page-13-0"></span>Rozwiązywanie problemów

### Typowe objawy

W poniższej tabeli zebrano informacje na temat typowo spotykanych problemów i możliwych rozwiązań.

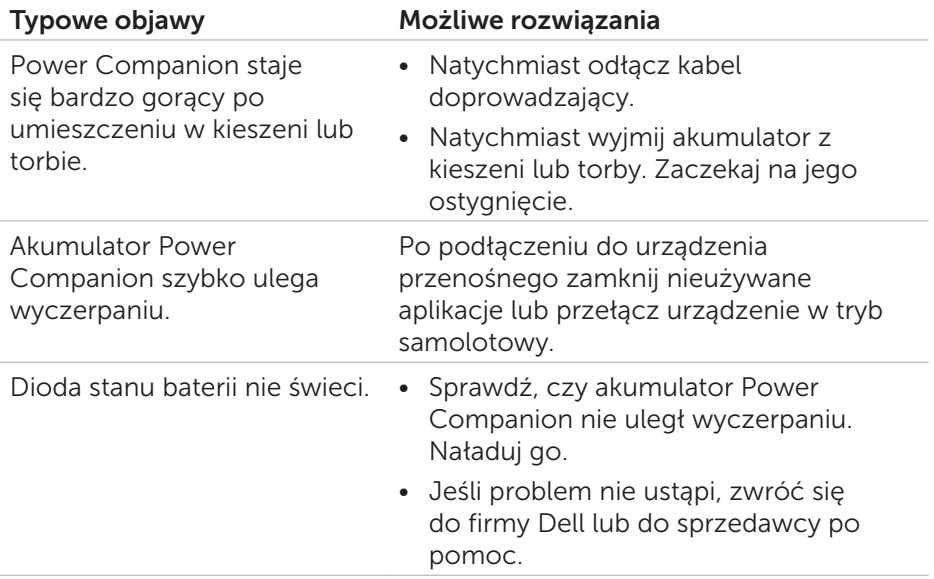

## <span id="page-14-0"></span>Dane techniczne

### Informacje ogólne

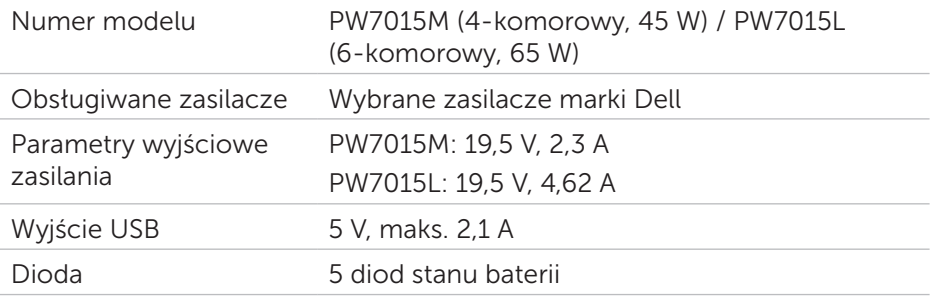

### Parametry fizyczne

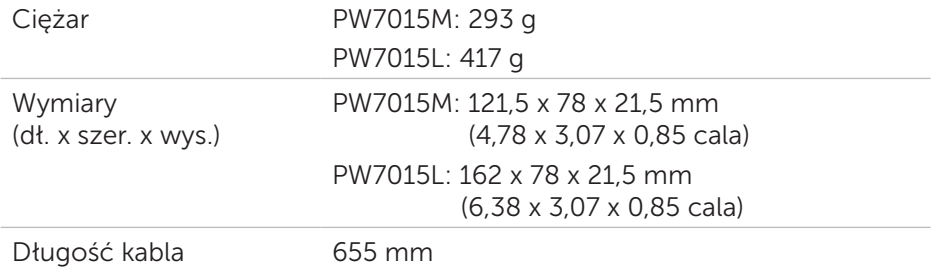

### Złącza/porty

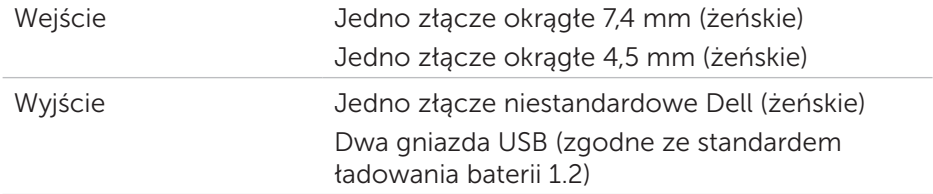

### Warunki eksploatacji

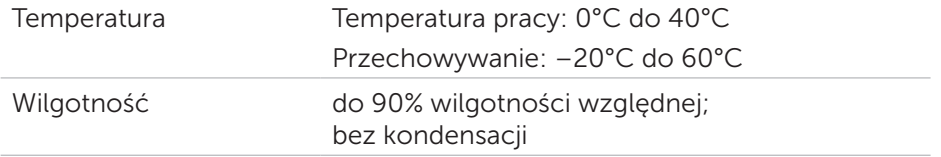

## <span id="page-15-0"></span>Informacje o prawach nabywcy

### **Gwarancia**

#### *Ograniczona gwarancja i zasady zwrotów*

Produkty marki Dell są objęte 1-roczną gwarancją na komponenty sprzętowe.

### *Klienci z USA:*

Zakup i korzystanie z tego produktu są regulowane standardową umową firmy Dell z użytkownikiem końcowym. Jej pełny tekst znajduje się na stronie [http://www.dell.com/terms.](http://www.dell.com/terms) Dokument ten zawiera wiążący zapis na temat arbitrażu.

### *Klienci z rejonu Europy, Bliskiego Wschodu i Afryki:*

Zakup i korzystanie z produktów marki Dell są regulowane przez właściwe przepisy krajowe o prawach konsumenta, warunki świadczenia usług przez sprzedawcę (mające charakter umowy między sprzedawcą i nabywcą) oraz zapisy umowy firmy Dell z użytkownikiem końcowym.

Firma Dell może też zaoferować dodatkową gwarancję na komponenty sprzętowe – pełny tekst umowy firmy Dell z użytkownikiem końcowym oraz warunki gwarancji można uzyskać na stronie [http://www.dell.com.](http://www.dell.com) Należy tam wybrać odpowiedni kraj z listy na dole strony i kliknąć łącze "zasady i warunki sprzedaży" lub "wsparcie".

### *Klienci spoza USA:*

Zakup i korzystanie z produktów marki Dell są regulowane przez właściwe przepisy krajowe o prawach konsumenta, warunki świadczenia usług przez sprzedawcę (mające charakter umowy między sprzedawcą i nabywcą) oraz warunki gwarancji firmy Dell. Firma Dell może też zaoferować dodatkową gwarancję na komponenty sprzętowe – pełny tekst warunków gwarancji firmy Dell można uzyskać na stronie [http://www.dell.com.](http://www.dell.com) Należy tam wybrać odpowiedni kraj z listy na dole strony i kliknąć łącze "zasady i warunki sprzedaży" lub "wsparcie".

## <span id="page-16-0"></span>Normy i przepisy

Model Dell Power Companion: PW7015M/PW7015L Oficjalne oznaczenie modelu: PW7015M/PW7015L

### Normy i przepisy

Ostrzeżenie: Zmiany i przeróbki tego produktu, które nie zostaną otwarcie zatwierdzone przez podmiot odpowiedzialny za zgodność z normami, mogą skutkować utratą prawa do korzystania z urządzenia.

To urządzenie zostało poddane testom potwierdzającym, że spełnia ono wymagania dla urządzeń cyfrowych klasy B, zgodnie z częścią 15 przepisów FCC. Wymagania te zostały opracowane w celu zapewnienia należytej ochrony przed szkodliwymi zakłóceniami w instalacjach w budynkach mieszkalnych. To urządzenie generuje i może emitować promieniowanie elektromagnetyczne o częstotliwościach radiowych i w razie montażu i użycia niezgodnego z zaleceniami może powodować zakłócenia w komunikacji radiowej.

Nie ma jednak gwarancji, że zakłócenia nie wystąpią nawet w przypadku prawidłowej instalacji.

Jeśli urządzenie to powoduje zakłócenia odbioru sygnału radiowego lub telewizyjnego (co można sprawdzić przez jego włączenie i wyłączenie), można próbować wyeliminować te zakłócenia jedną z następujących metod:

- • Zmiana orientacji lub położenia anteny odbiorczej.
- • Zwiększenie odległości między urządzeniem a odbiornikiem.
- • Podłączenie sprzętu do gniazda zasilania w innym obwodzie niż ten, do którego podłączony jest odbiornik.
- Skontaktowanie się z dostawcą lub doświadczonym technikiem radiowo/telewizyjnym w celu uzyskania pomocy.

Spełnienie norm dla urządzeń klasy B przepisów FCC wymaga używania ekranowych przewodów.

### Aprobaty urzędowe

USA i Kanada (CUL), USA (FCC), USA (Kalifornia) (BC), Niemcy (GS Mark), EU/EFTA (CE), Japonia (PSE&VCCI), świat (CB), Tajlandia (TISI), Rosja (EAC), Australia (RCM), Afryka Południowa, Korea (KC), Arabia Saudyjska (SASO), Kenia (PVOC), Ukraina, Servia, Uzbekistan, Tajwan (BSMI).